# PHP+Apache+MySQL (Linux)

## 安裝 **MYSQL**

Linux MySQL RPM Shell# rpm -qa|grep mysql Shell# rpm -e mysql

取回來的軟體通常是壓縮檔,先以 root 身份將軟體解壓

 Shell# cd /root Shell# gunzip  $<$  mysql-3.23.36.tar.gz | tar xvf -( Shell# tar -zxvf mysql-3.23.36.tar.gz)

 Shell# cd mysql-3.23.36 Shell# ./configure --prefix=/usr/local/mysql -with-charset=big5  $\text{configure -help}$   $\text{array}$ 

 Shell# make Shell# make install

## **MySQL** Table

 Shell# scripts/mysql\_install\_db MySQL Grant Table, MySQL  $MySQL$ my.cnf my.cnf mysql daemon Shell# cp support-files/my-medium.cnf /etc/my.cnf

#### **mysql mysql server**

 Shell# groupadd mysql Shell# useradd mysql -g mysql hell# chown -R root /usr/local/mysql Shell# chown -R mysql /usr/local/mysql/var Shell# chgrp -R mysql /usr/local/mysql Shell# /usr/local/mysql/bin/safe\_mysqld --user=mysql &

### **MySQL Server**

Shell# /usr/local/mysql/bin/mysqladmin version

Shell# /usr/local/mysql/bin/mysqladmin variables

# 開機自動執行 **MySQL Server**

/etc/rc.d/rc.local /bin/sh -c 'cd /usr/local/mysql ; ./bin/safe\_mysqld --user=mysql &'

# 安裝 **APACHE+PHP**

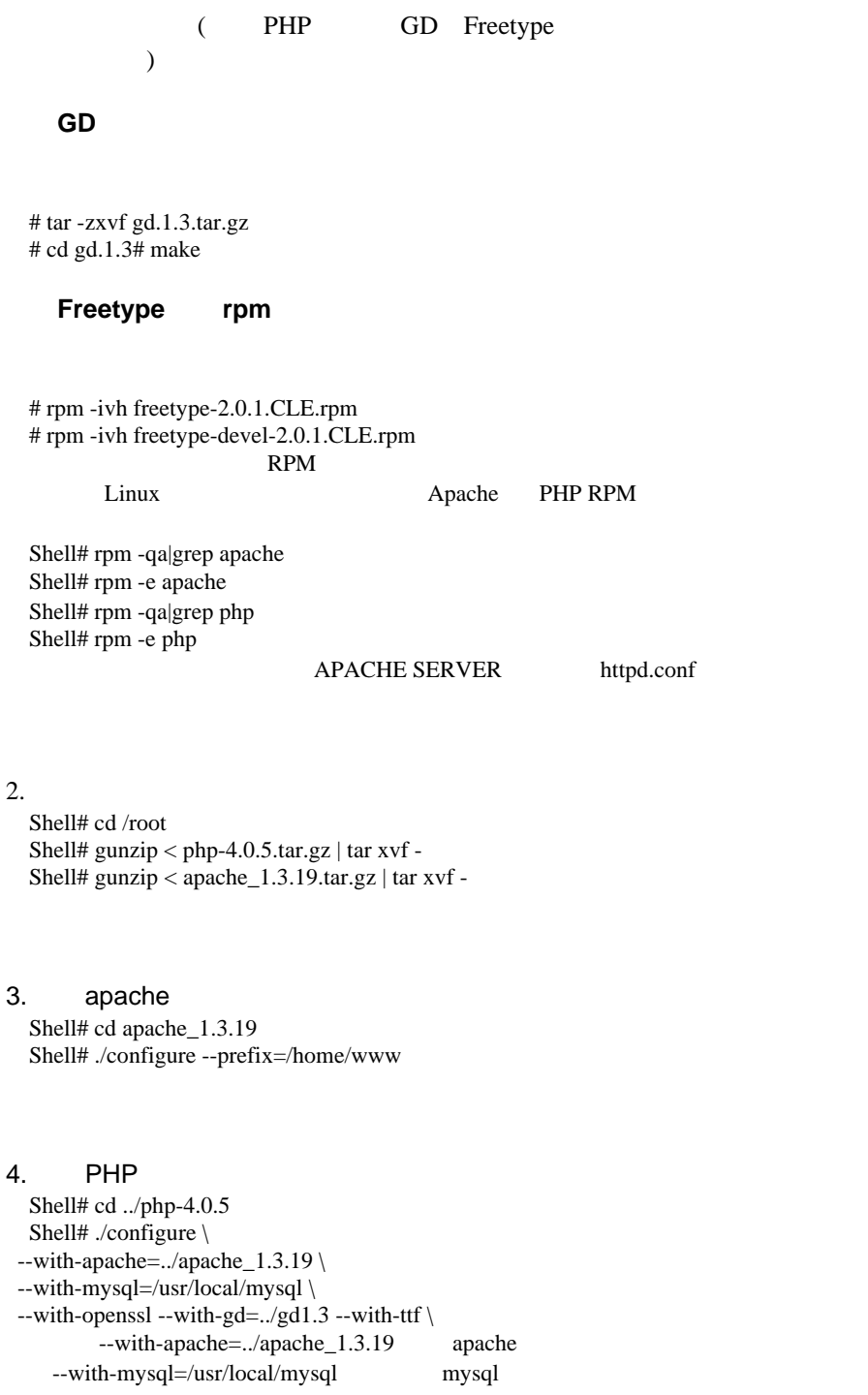

 $-$ with-gd=../gd1.3  $gd$  gd  $(gd1.3$  gd  $)$ --with-openssl OpenSSL( openssl ) --with-ttf freetype

5.編譯及安裝 PHP

 Shell# make Shell# make install

6. Apache Shell# cd ../apache\_1.3.19 Shell# ./configure --activate-module=src/modules/php4/libphp4.a Shell# make Shell# make install

7. PHP Shell# cp /root/php-4.0.5/php.ini.dist /usr/local/lib/php.ini

8. Apache httpd.conf AddType application/x-httpd-php .php AddType application/x-httpd-php-source .phps

9. Apache Shell# /home/www/bin/apachectl restart

 $10.$ 

WWW test.php <?php phpinfo() ? > php php php php

資料來源:網際網路 收集資料:DQ 兄 重新編譯:S.W.A.T